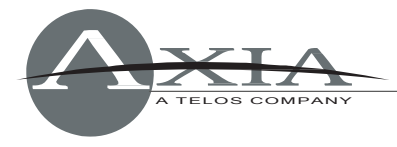

# **Configuring Cisco Catalyst 35xx/27xx Switches for Livewire™** *Rev 3.3 ‐ 7/13*

# **Introduction**

Ethernet switches intended for use in constructing Axia Livewire IP‐Audio networks must be properly pre‐configured to provide required multicast filtering and quality of service (QoS) features. This document explains the required steps to configure Cisco 2960 switch specifically. These commands may be applicable to other members of the Catalyst product line that support these same commands.

For initial configuration of the device, you can use **PuTTy**, which is a free program that allows you to connect to the switch either via a Telnet session, or through a serial port and console session. If this is the first time the switch has been configured, you will have to connect to the switch via a console cable and serial connection to enter into the Express Setup. During the initial setup, you will assign the switch an IP address, which will then allow you to connect to the switch via a Telnet session. PuTTy can be used on both x86 and x64 bit systems, and can be downloaded here… http://www.putty.org/

IGMP is a function that you will be setting up on this switch, and for the IGMP querier process to work properly the switch should be assigned the lowest IP address in your Livewire subnet. Please refer to your Cisco switch manual for additional information about Express Setup and the command line interface.

# **Configuration**

To determine if your switch has Advanced IP Services or Basic IP Services (look for IPBASE string) software, use the "show ver" command.

## **show ver**

To be able to make any configuration changes on the switch, you must enter Privileged User level by executing the "enable" command:

### **enable**

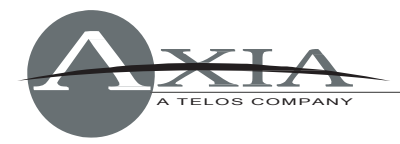

- TECH SUPPORT

## **Global Configurations**

### **VLAN 1 interface configuration**

Enter your IP address and network mask

**config t interface Vlan1 ip address 192.168.XXX.YYY 255.255.255.0 no shutdown end**

### **Global IGMP configuration**

Enter the following instructions:

**config t ip igmp snooping querier ip igmp snooping querier max‐response‐time 25 ip igmp snooping querier timer expiry 205 end**

#### **Global QoS configuration**

Enter the following instructions:

**config t mls qos srr‐queue input buffers 50 50 mls qos srr‐queue input cos‐map queue 1 threshold 1 5 mls qos srr‐queue input cos‐map queue 2 threshold 1 6 7 mls qos srr‐queue output cos‐map queue 1 threshold 1 6 7 mls qos srr‐queue output cos‐map queue 3 threshold 1 5 mls qos end**

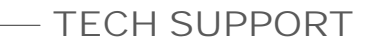

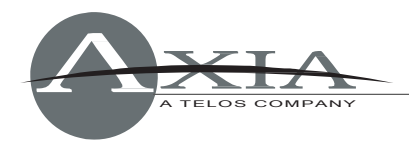

# **Port Configurations**

In Cisco switches, ports are named according to their speed: "FastEthernet" or "Gigabit". When configuring your switch, you must use "Fa" or "Gi" accordingly (e.g.: "**fa0/1**" or "**gi0/1**"). Switches that can be stacked together (the 3750 has this capability) have the ports identified by 3 digits (e.g. "**gi1/0/1**") where the first digit identifies the stack member number. On non‐stackable switches (like 3560), only 2 digits are used (e.g. "**fa0/1**"). The last digit specifies actual port number on the switch.

- Where " $x$ " is the port # to configure
	- **interface fa0/x**
- Use the **RANGE** command for multiple port configurations.
	- **interface range fa0/x – yy**
- Gigabit port configuration use syntax: **gi0/x**
- On a stackable switch use this syntax:
	- **fa1/0/x or gi1/0/x**

### **ACCESS port configuration**

Enter the following instructions:

**config t interface fa0/x switchport mode access switchport nonegotiate switchport block multicast switchport voice vlan dot1p srr‐queue bandwidth share 30 20 25 25 srr‐queue bandwidth shape 0 0 0 0 priority‐queue out spanning‐tree portfast mls qos trust cos no ip igmp snooping tcn flood end**

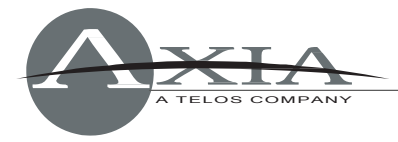

 $-$  TECH SUPPORT

### **TRUNK port configuration**

Enter the following instructions:

**config t**

**interface gi0/x**

**switchport trunk encapsulation dot1q**

**switchport mode trunk**

**switchport block multicast**

**srr‐queue bandwidth share 30 20 25 25**

**srr‐queue bandwidth shape 0 0 0 0**

**priority‐queue out**

**mls qos trust cos**

**no ip igmp snooping tcn flood**

**end**

## **Verification**

To check your switch's complete configuration, enter:

**show running‐config**

## **Saving the configuration to flash**

Do not forget to save your new configuration so it will load when the switch reboots. Enter the following instructions:

**copy running‐config startup‐config**

# **Assistance**

If you have more questions about switch setup, contact Telos Support at support@telosalliance.com, or call 216‐622‐0247.